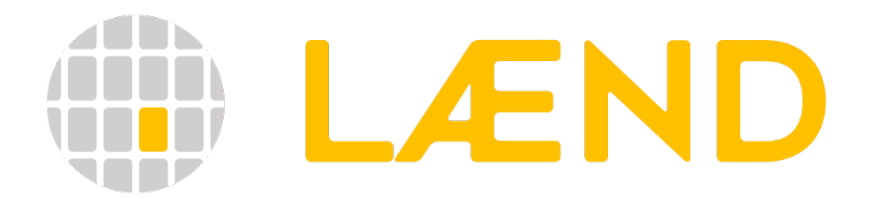

# Dokumentation v0.3.2

Heidi Hottenroth, Hochschule Pforzheim

März, 2024

Die Entwicklung dieser Version erfolgte im Rahmen des Forschungsprojekts InPEQt - Integrierte kosten- und lebenszyklusorientierte Planung dezentraler Energiesysteme für eine energie- und ressourceneffiziente Quartiersentwicklung. Das Projekt wurde von der Deutschen Bundesstiftung Umwelt gefördert.

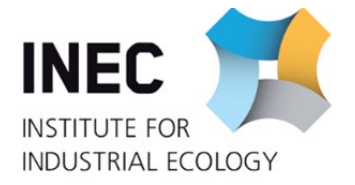

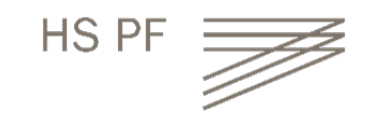

## **Inhalt**

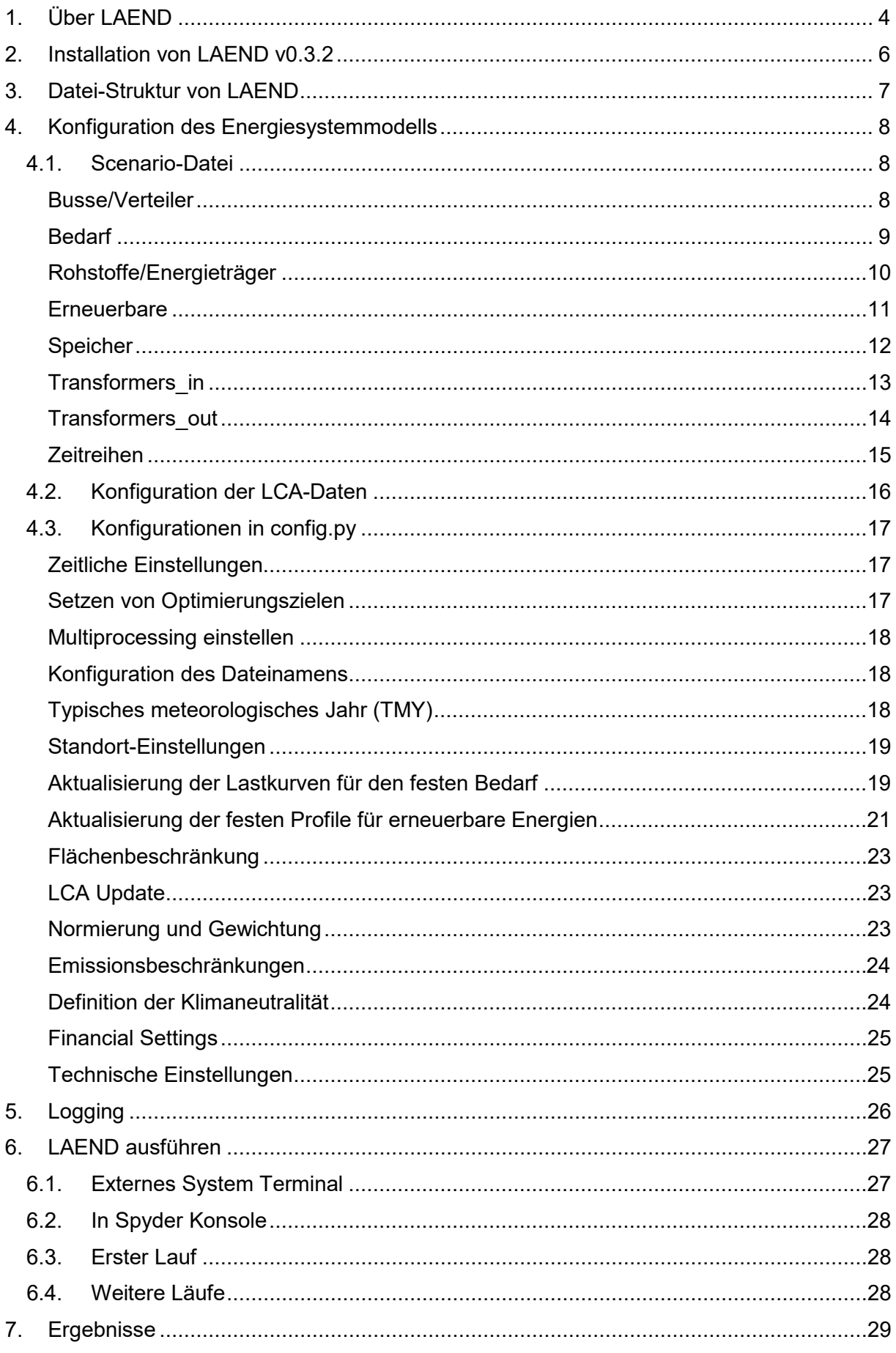

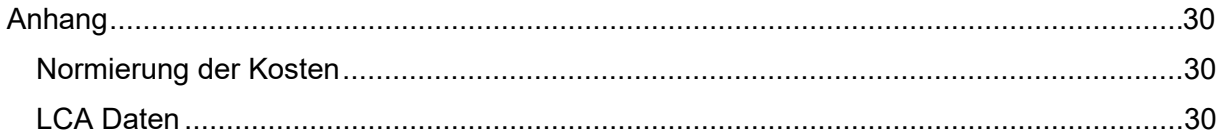

# <span id="page-3-0"></span>**1. Über LAEND**

LAEND steht für "Life Cycle Assessment based ENergy Decision", das auf der Open Source Toolbox oemof (open energy model framework) und der Ökobilanzierungssoftware openLCA basiert und eine gekoppelte Energiesystemanalyse mit umweltorientierter Nachhaltigkeitsbewertung und -optimierung ermöglicht. Dafür kommt die Methode der Ökobilanz (engl. Life Cycle Assessment (LCA)) zum Einsatz. Das Tool ist in der Programmiersprache Python ge-schrieben und basiert auf der oemof–Version 0.4.[1](#page-3-1)<sup>1</sup>. Neben den genannten Werkzeugen nutzt es noch weitere Python-Bibliotheken. Teile dieser Version von LAEND wurden von Dorothee Birnkammer im Rahmen ihrer Masterthesis erstellt.

LAEND ist in erster Linie eine Erweiterung von oemof, die Umweltwirkungen über den gesamten Lebenszyklus der Energietechnologien in die Optimierung einbezieht. Bei der Mehrzieloptimierung minimiert das Modell die Gesamtwirkungen, die sich aus der Summe der gewichteten und normierten monetären und ökologischen Wirkungen ergeben. Alternativ dazu optimiert LAEND für ein einzelnes Ziel – z.B. Treibhauspotenzial. Die Umweltwirkungsdaten in LAEND werden über eine Verbindung zu openLCA importiert, einem Programm zur Modellierung von Produktsystemen für die Ökobilanzierung. Für die wichtigsten erneuerbaren Energietechnologien und Energieträger werden in LAEND die notwendigen LCA-Daten bereits als importierbare xlsx-Dateien mitgeliefert. Die gelieferten Daten wurden mit der Ökobilanzdatenbank ecoinvent<sup>[2](#page-3-2)</sup> modelliert. Die in dieser Datenbank integrierte EU Environmental Footprint (EF)-Methode 2.[03](#page-3-3) wird als Wirkungsabschätzungsmethode angewendet. Diese Methode liefert 16 Wirkungsindikatoren und entsprechende Normierungs- und Gewichtungsfaktoren, um eine gewichtete Summe aus den Einzelindikatoren zu bilden. Dieser aggregierte Wert wird im Fall der multi-kriteriellen Optimierung anstelle der Kosten verwendet.

LAEND basiert auf linearer Programmierung und bestimmt ein Energiesystem, mit minimalen Auswirkungen. Um die Transformation zu erneuerbaren Energiesystemen zu berücksichtigen, verwendet LAEND zur Abbildung eines mehrjährigen Zeitraums einen myopischen Optimie-rungsansatz. Dabei können mit einem Brownfield-Ansatz<sup>[4](#page-3-4)</sup> bestehende Anlagen einbezogen werden. Die myopische Optimierung umfasst drei Schritte: (1) Abbildung des bestehenden Energiesystems, (2) Optimierung für ein repräsentatives Jahr, welches für eine Periode von Stützjahren steht und (3) Übertragung der Ergebnisse auf das nächste repräsentative Jahr, das für die nächste Periode von Stützjahren steht. Eine Periode dauert z.B. fünf Jahre, von denen immer das erste Jahr optimiert wird. Diese Schritte werden so lange wiederholt, bis der gesamte Modellierungszeitraum optimiert worden ist. Für die Optimierung des repräsentativen Jahres wird die Graphen-Struktur des Energiesystems aus einer Reihe von Investitionsoptionen erstellt. Allen Komponenten werden ökonomische und ökologische Faktoren über Investitionsauswirkungen und variable Auswirkungen zugewiesen. Anschließend wird das Energiesystemmodell mit perfekter Voraussicht für das erste Jahr der Periode von Stützjahren optimiert. Die Lösung besteht aus einer Reihe ausgewählter Technologien mit den entsprechenden installierten Kapazitäten. Diese Konfiguration wird zusammen mit den stündlichen Dispatch-Ergebnissen gespeichert. Die Größe der ermittelten Anlagen wird für das folgende Jahr in die Optimierung übernommen. Für das zweite Optimierungsjahr (z. B. das fünfte Jahr des Optimierungshorizonts) erstellt das Programm einen Graphen auf der Grundlage früherer Investitionen, sofern die technische Lebensdauer der Anlage nicht überschritten wurde. Zusätz-

<span id="page-3-1"></span> <sup>1</sup> <https://oemof-solph.readthedocs.io/en/v0.4.1/index.html>

<span id="page-3-2"></span><sup>2</sup> v3.7 - cut off, allocation default,<https://ecoinvent.org/>

<span id="page-3-3"></span><sup>3</sup> Fazio, S., Castellani, V., Sala, S., Schau, E., Secchi, M., Zampori, L. (2018): Supporting information to the characterisation factors of recommended EF Life Cycle Impact Assessment methods; New models and differences with ILCD EUR 28888 EN; JRC109369; Ispra.

<span id="page-3-4"></span><sup>4</sup> Gegenteil von Greenfield-Ansatz, bei dem Bestandsanlagen unberücksichtigt bleiben.

lich wird das Modell durch neue Investitionsmöglichkeiten ergänzt. Im zweiten Optimierungsjahr kann das Optimierungsproblem entscheiden, ob die bestehenden Anlagen genutzt werden sollen oder ob in neue Anlagen investiert werden soll. Auch hier liegen die Ergebnisse als eine Reihe von Technologien mit zugehörigen Kapazitäten und deren Auslastung vor. Der iterative Prozess endet, nachdem das letzte Jahr des Modellierungszeitraums gelöst und die Ergebnisse gespeichert wurden.

Für die multikriterielle Optimierung wird die gewichtete Summe aus Gesamtkosten und den als Environmental Footprint aggregierten Umweltwirkungen im Verhältnis 50:50 (beliebig anpassbar) minimiert. Alternativ können nur die aggregierten Umweltwirkungen, die Kosten oder jeder einzelne der 16 Umweltindikatoren minimiert werden.

Das Endergebnis für ein Ziel umfasst Informationen über die Investitions- und Nutzungsphase. Die Investitionsdaten umfassen die implementierten Anlagen und ihre Kapazität. Die Daten der Nutzungsphase enthalten die Summe der in jedem Jahr benötigten oder gelieferten Energie(-träger). Die Optimierungsergebnisse in Bezug auf neu gebaute Anlagen und Flüsse werden mit allen Wirkungsfaktoren multipliziert, um die Ergebnisse in Bezug auf die Gesamtkosten bzw. die vollständige Ökobilanz zusammenzustellen. Wenn repräsentative Jahre verwendet werden, wird jeder Wert mit der Anzahl der Jahre in dem Zeitraum multipliziert, für den das optimierte Jahr steht (Grundeinstellung 5 Jahre). In der Summe ergibt dies die Gesamtauswirkungen, die durch die Optimierung auf ein Ziel hin über den gesamten Modellierungszeitraum entstehen.

Als Variante können politische Emissionsminderungsziele mit Emissionsbeschränkungen, einem anpassbaren Dekarbonisierungs-Vorausschauhorizont und modellspezifischer Treibhausgasneutralität gesetzt werden.

Die Verwendung von Wetterdaten typischer meteorologischer Jahre (TMY) zur Erstellung fester Zeitreihen vereinfacht die Datenrecherche und -aufbereitung, da das Programm die meisten festen Zeitreihen aus einer einzigen TMY-Datei ableiten kann. Darüber hinaus wird so eine zusammenhängende Zeitreihe gewährleistet, da sich alle wetterabhängigen Lastkurven auf dieselben Daten beziehen.

Weitere Informationen:

- Buch *Optimierung von Energieversorgungssystemen* von Janet Nagel <https://link.springer.com/book/10.1007/978-3-031-36355-9>
- oemof Dokumentation (auf Englisch) [https://oemof-solph.readthedocs.io/en/v0.4.1/in](https://oemof-solph.readthedocs.io/en/v0.4.1/index.html)[dex.html](https://oemof-solph.readthedocs.io/en/v0.4.1/index.html)
- oemof github unter <https://github.com/oemof>
- Eine frühere Version von LAEND mit perfekter Voraussicht: Tietze, I., Lazar, L., Hottenroth, H., Lewerenz, S. (2020): LAEND: A Model for Multi-Objective Investment Optimisation of Residential Quarters Considering Costs and Environmental Impacts. Energies 13: 614. [doi:10.3390/en13030614.](https://www.mdpi.com/1996-1073/13/3/614)

# <span id="page-5-0"></span>**2. Installation von LAEND v0.3.2**

- Installation von Python 3.7 oder 3.8 (Dies kann durch die Installation von Anaconda geschehen, siehe https://en.wikipedia.org/wiki/Anaconda (Python distribution))
- Erstellen einer virtuellen Umgebung (z.B. [https://docs.anaconda.com/anaconda/navi](https://docs.anaconda.com/anaconda/navigator/tutorials/manage-environments/)[gator/tutorials/manage-environments/\)](https://docs.anaconda.com/anaconda/navigator/tutorials/manage-environments/)
- Installation von Spyder in der virtuellen Umgebung (z.B. unter Nutzung der Anaconda-Schaltfläche)
- Installation von oemof 0.4.1 [\(https://oemof-solph.readthe](https://oemof-solph.readthedocs.io/en/v0.4.1/readme.html#installation)[docs.io/en/v0.4.1/readme.html#installation;](https://oemof-solph.readthedocs.io/en/v0.4.1/readme.html#installation) [https://www.youtube.com/watch?v=eF](https://www.youtube.com/watch?v=eFvoM36_szM)[voM36\\_szM\)](https://www.youtube.com/watch?v=eFvoM36_szM) (Video enthält auch die Solver-Installation)
- Installation eines Solvers (LAEND geht davon aus, dass der CBC-Solver verwendet wird, obwohl dies in der Konfigurationsdatei geändert werden kann)
- Herunterladen von LAEND über GitHub [\(https://github.com/inecmod/laend\)](https://github.com/inecmod/laend)<br>
 External Subset Later Star 2 Label Computer Later Star 2 Label Computer Later Star 2 Label Computer Later Star 2 Label Computer Later Star 2 Labe

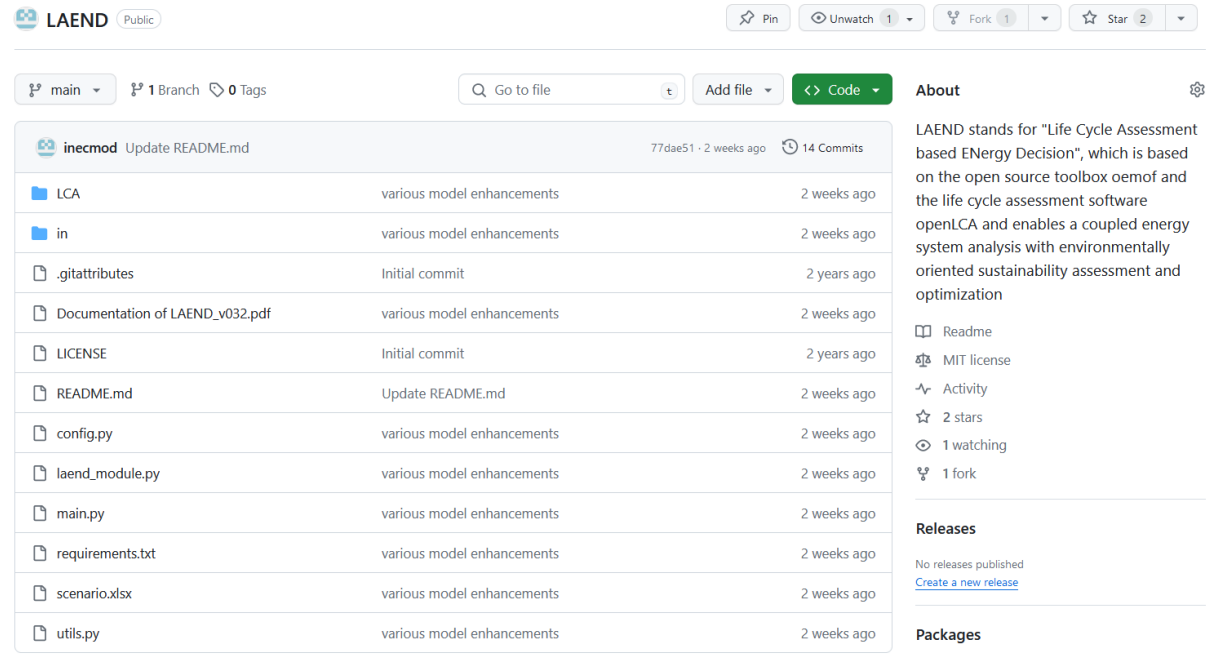

#### • Installation der Python packages entsprechend der requirements.txt [\(https://docs.anaconda.com/free/navigator/tutorials/manage-packages/\)](https://docs.anaconda.com/free/navigator/tutorials/manage-packages/)

Mit dem Download von LAEND ist eine begrenzten Anzahl von nutzbaren Energietechnologien verfügbar. Um andere Technologien berücksichtigen zu können, müssen neue LCA-Daten erstellt werden. Dazu ist die frei verfügbare openLCA-Software mit einer kompatiblen ecoinvent-Lizenz (gegen Gebühr) erforderlich (mehr zur Erstellung von LCA-Daten in Abschnitt 4.2).

# <span id="page-6-0"></span>**3. Datei-Struktur von LAEND**

LAEND ist in vier Python-Hauptdateien unterteilt, die sich im Hauptordner befinden. Das Szenario des Energiesystems wird in einer xlsx-Datei konfiguriert.

- main.py
	- Hauptdatei, die ausgeführt werden muss, wenn man LAEND ausführen will
- laend module.py

Hier werden die zwei wichtigsten Funktionen ausgelöst:

- o Main(): Diese Funktion führt alle Vorbereitungen durch, die unabhängig vom Optimierungsziel sind.
- o optimizeForObjective(): Diese Funktion erhält ein Optimierungsziel und führt die myopische Optimierung durch
- utils.py:
- Dokument, das alle Berechnungen/Funktionen enthält
- config.py:
	- Diese Datei enthält Einstellungen zu Zeit, Ziel, Ort, Profilerstellung usw.
- Scenario-Datei (xlsx): Konfiguration des Energiesystems und technologiespezifische **Einstellungen**

Die Dateien sind wie folgt miteinander verbunden:

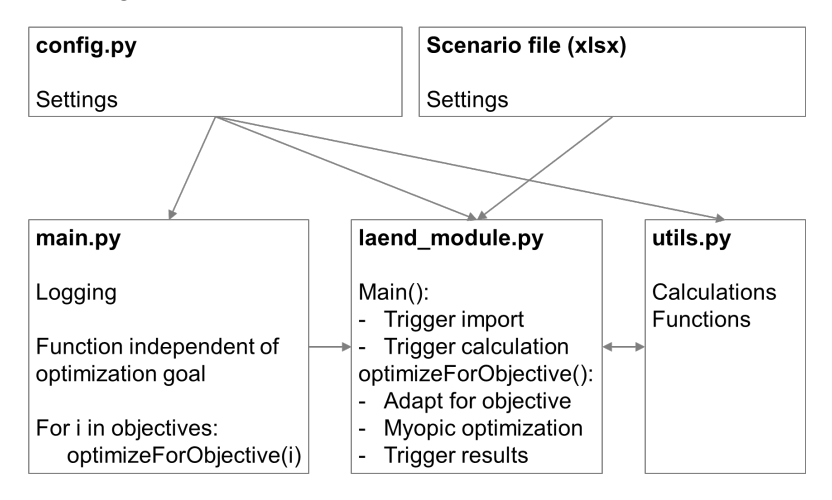

Die Eingabe- und Ausgabedaten werden in drei Unterordnern gespeichert. Ordner ~\in enthält die xlsx-Datei mit Normierungs- und Gewichtungsfaktoren für die Aggregation der Umweltaus-wirkungen. Eingabedaten, die aus pvgis abgerufen werden (siehe Abschnitte ["Typisches me](#page-17-3)[teorologisches Jahr \(TMY\)](#page-17-3)", Seite [18](#page-17-3) und "Aktualisierung der festen Profile für erneuerbare [Energien"](#page-20-0), Seite [21\)](#page-20-0) sind im Unterordner ~\in\pvgis gespeichert. Die Eingabedaten für die Umweltauswirkungen sind im Ordner ~\LCA zu finden (s.a. [Konfiguration der LCA-Daten,](#page-15-0) Seite [16\)](#page-15-0). Die Ergebnisse werden im Ordner ~\runs gespeichert (wird beim ersten Ausführen von LAEND erstellt).

# <span id="page-7-0"></span>**4. Konfiguration des Energiesystemmodells**

Um das Energiesystemmodell für einen bestimmten Standort zu konfigurieren, werden die standortspezifischen Einstellungen in einer xlsx-Datei und in der Datei config.py vorgenommen. Beide befinden sich im Hauptordner von LAEND.

#### <span id="page-7-1"></span>**4.1. Scenario-Datei**

Scenario.xlsx<sup>[5](#page-7-3)</sup> ist die Haupteingabetabelle für LAEND. In diesem Kapitel werden die Eingabefelder detailliert erläutert. Namen in der Spalte 'label' dürfen nicht doppelt vorkommen oder mit vier ganzen Zahlen enden.

Einfache Ja/Nein-Eingaben:

- $\bullet$  0 = False (Falsch)
- $\bullet$  1 = True (Wahr)

Alle Eingabedaten sind in folgenden Einheiten einzugeben:

- Energie: kWh
- Leistung: kW
- Ökonomische Daten: €
- Fläche: m²
- Emissionen: kg CO<sub>2</sub>-Eq (nur bei Verwendung von Emissionsbeschränkung)

Zur Umrechnung von LCA-Daten in diese Einheiten sind in einigen Fällen Umrechnungsfaktoren erforderlich. Wenn beispielsweise Ökobilanzdaten für Rohstoffquellen wie Holzschnitzel in einem Wirkungsindikatorwert pro kg angegeben werden, wird ein Umrechnungsfaktor angewendet, um die Ökobilanzdaten in einen Wirkungswert pro kWh umzurechnen (z.B. 39 MJ/m<sup>3</sup> für das in ecoinvent aufgeführte Erdgas, Umrechnungsfaktor = 1/39\*3,6).

#### <span id="page-7-2"></span>**Busse/Verteiler**

Busse/Verteiler beschreiben die Knotenpunkte des Energiesystems. Wenn der Bus nicht angelegt ist, kann das Energiesystem weder Energie von diesem Bus beziehen noch in ihn einspeisen. Es wird empfohlen, Busse aktiv zu halten, auch wenn der Bus nicht benutzt wird. Zu viele aktive Busse wirken sich nicht auf das System aus, aber ein nicht aktivierter Bus führt zu einem Abbruch.

<span id="page-7-3"></span> <sup>5</sup> Standard-Name. Wenn der Name geändert wird, muss auch der Dateiname in der config.py geändert werden.

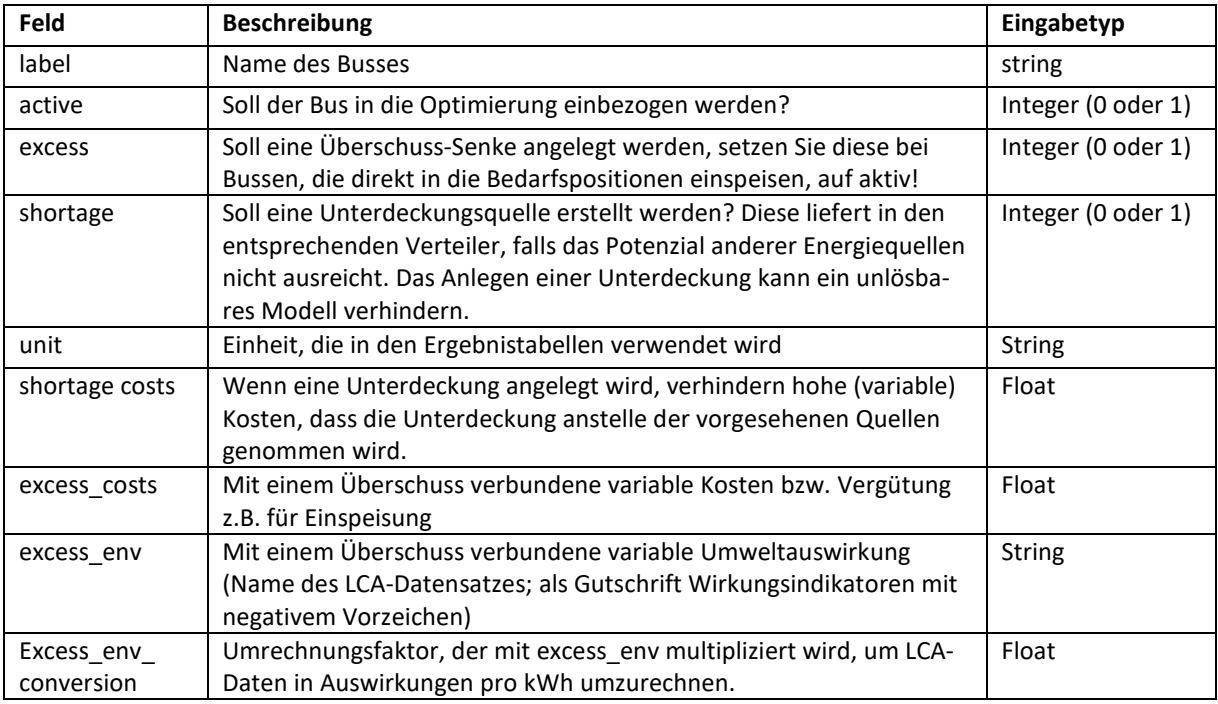

## <span id="page-8-0"></span>**Bedarf**

Die Bedarfspositionen beschreiben Energiesenken. Das Optimierungsproblem hat als treibende Größe, dass die Anforderungen dieser Energiesenken innerhalb gegebener Randbedingungen zu erfüllen sind.

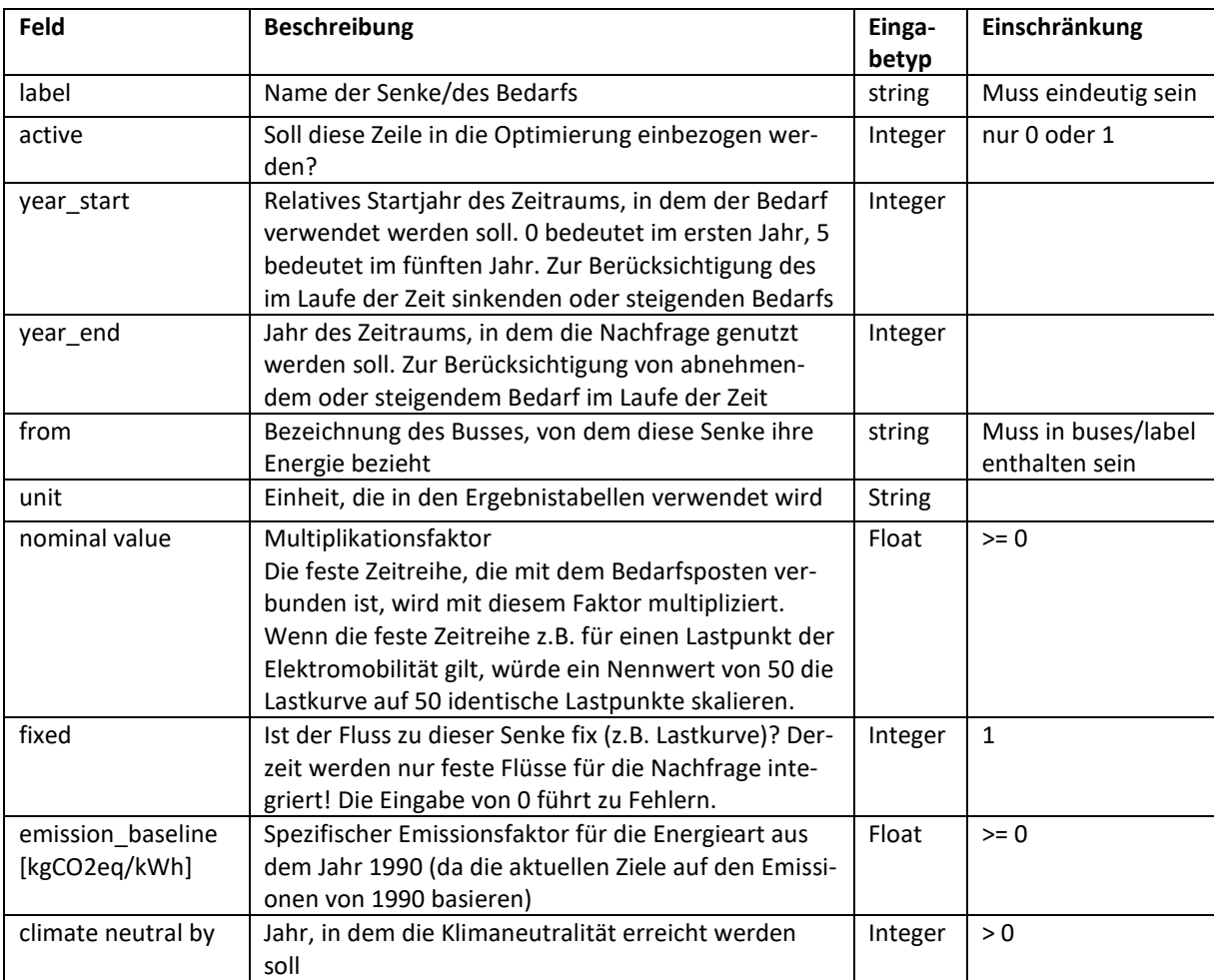

## <span id="page-9-0"></span>**Rohstoffe/Energieträger**

Rohstoffquellen beschreiben Energieträger, die keine Investition erfordern, sondern auf Basis der Einheit abgerufen werden können, z.B. elektrische Energie aus dem Netz. Sie werden als Quellen in oemof/LAEND eingerichtet.

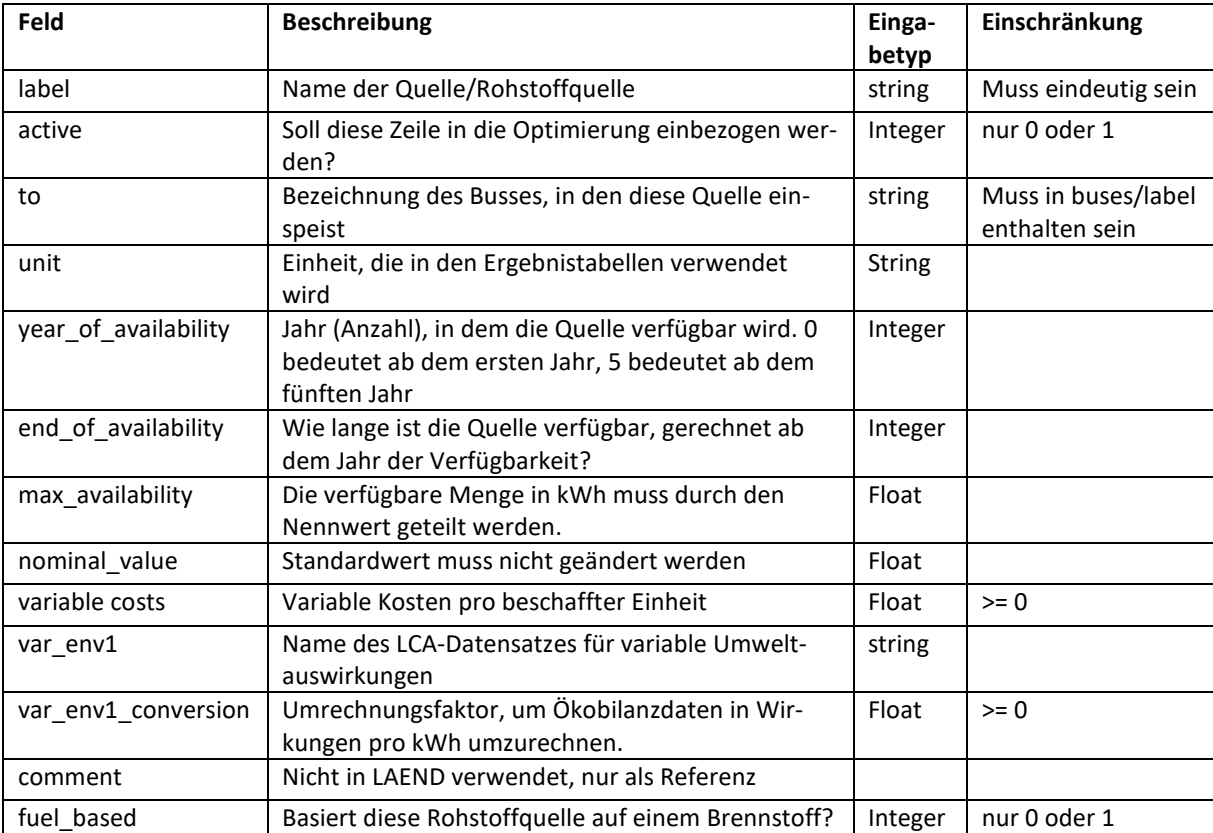

## <span id="page-10-0"></span>**Erneuerbare**

Diese Elemente beschreiben erneuerbare Energiequellen, z. B. Wind, die einen festen Fluss auf der Grundlage der Wetterbedingungen haben. Diese erneuerbaren Energien werden in LAEND als oemof-Quellen mit festem Fluss eingerichtet.

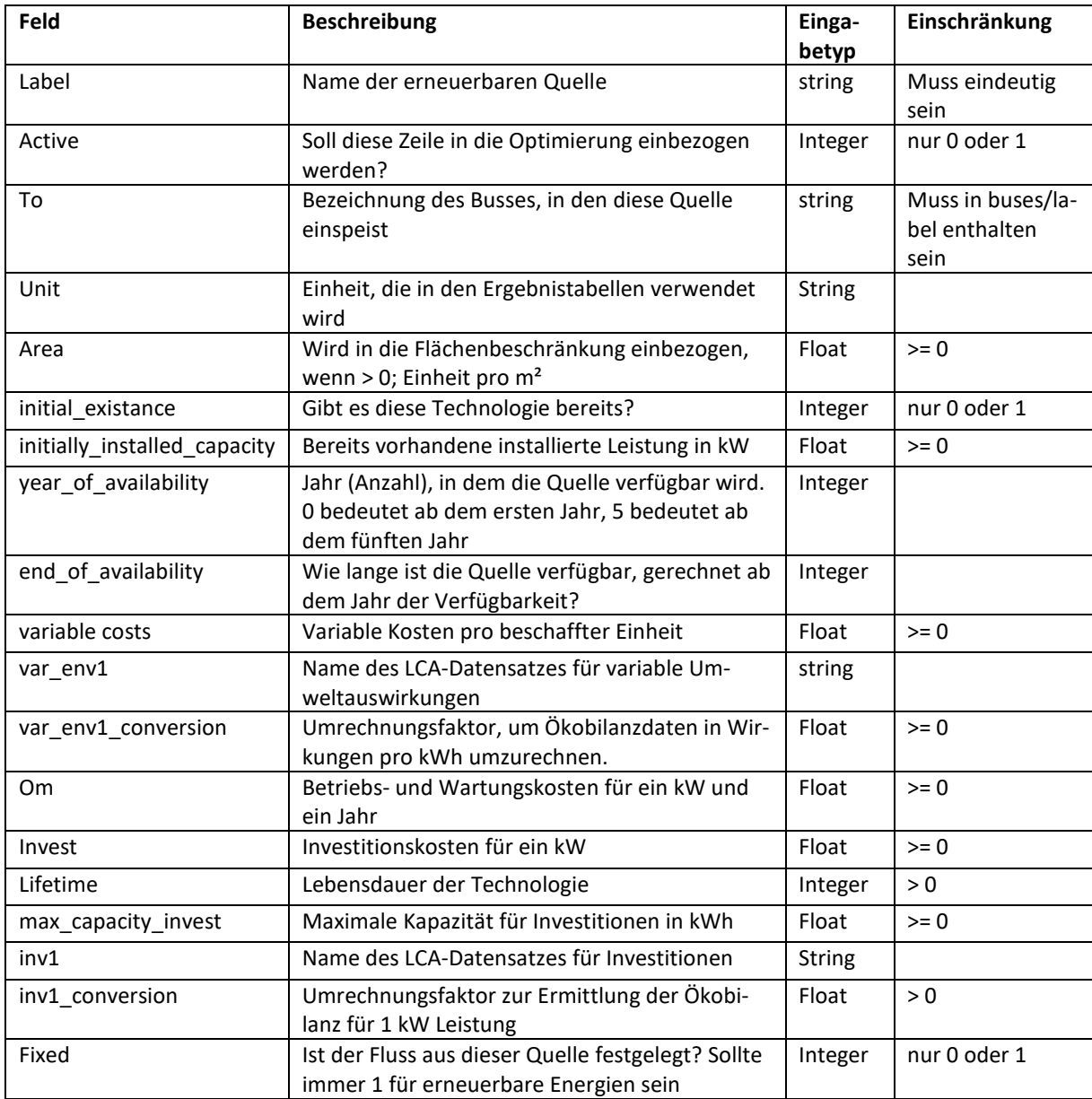

Um die energetische Gebäudesanierung ins Modell zu integrieren, kann diese näherungsweise wie eine erneuerbare Energiequelle mit einem fixen Fluss modelliert werden. Der fixe Fluss bildet dabei die Differenz des Wärmebedarfs zwischen dem Ist- und dem sanierten Zustand ab. Er muss manuell in das Tabellenblatt timeseries der Szenario-Datei eingefügt werden (8784 Stunden). Diese Quelle speist in den Wärme-Verteiler ein. Da die Zeitreihe nicht normiert ist, werden die absoluten Investkosten angegeben, um die im Profil angenommene Wärmebedarfsreduktion zu erreichen. Für die maximale Kapazität muss in diesem Fall 1 eingesetzt werden. Der LCA-Datensatz kann sich auf die Summe aller für die Sanierung notwendigen Materialien beziehen oder auf ein spezifisches Dämmmaterial. Dieses kann in kg hinterlegt werden, wobei dann der Umrechnungsfaktor der Summe der benötigten Masse entsprechen muss.

## <span id="page-11-0"></span>**Speicher**

Zu den Speicherelementen gehören alle Technologien, die Energie speichern können.

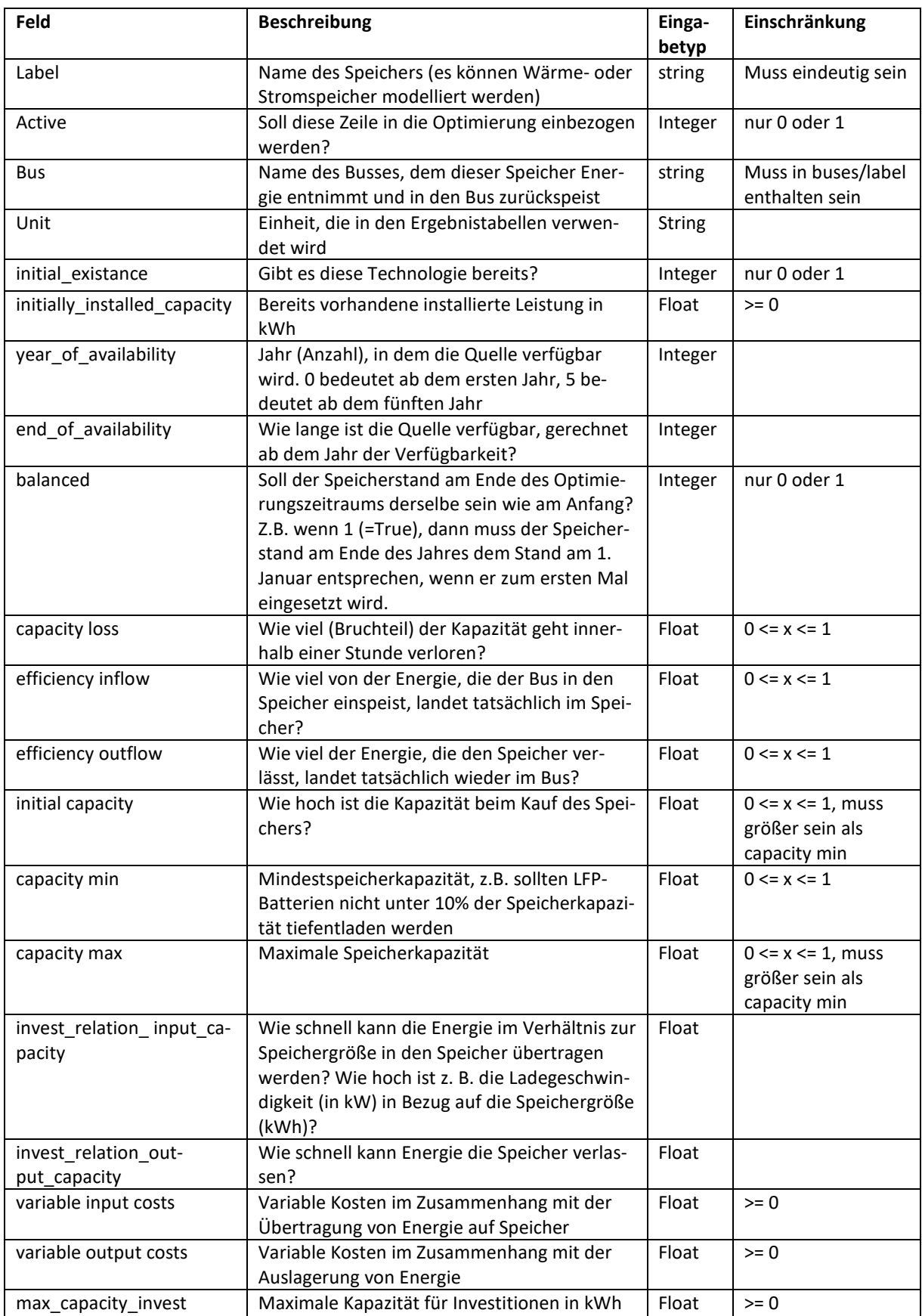

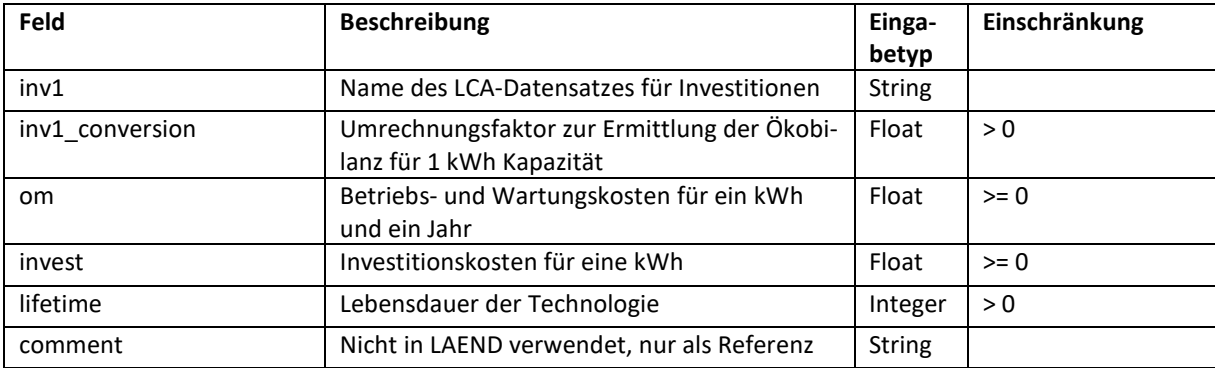

Die Zykluszeiten sind in LAEND nicht enthalten. Das System geht davon aus, dass es bis zum Erreichen des Endes der Lebensdauer voll funktionsfähig ist.

#### <span id="page-12-0"></span>**Transformers\_in**

Transformers in umfassen alle Elemente, die Energie von einem Bus zu einem anderen transformieren. Der Investitionsmodus wird auf den Eingangsfluss gelegt. In LAEND kann ein Transformator einen Energieeingang und einen oder zwei Energieausgänge haben.

Wichtiger Hinweis: Da sich alle Investitionsdaten auf den Energieeinsatz beziehen, sollten sie in €/kWinput zur Verfügung gestellt werden.

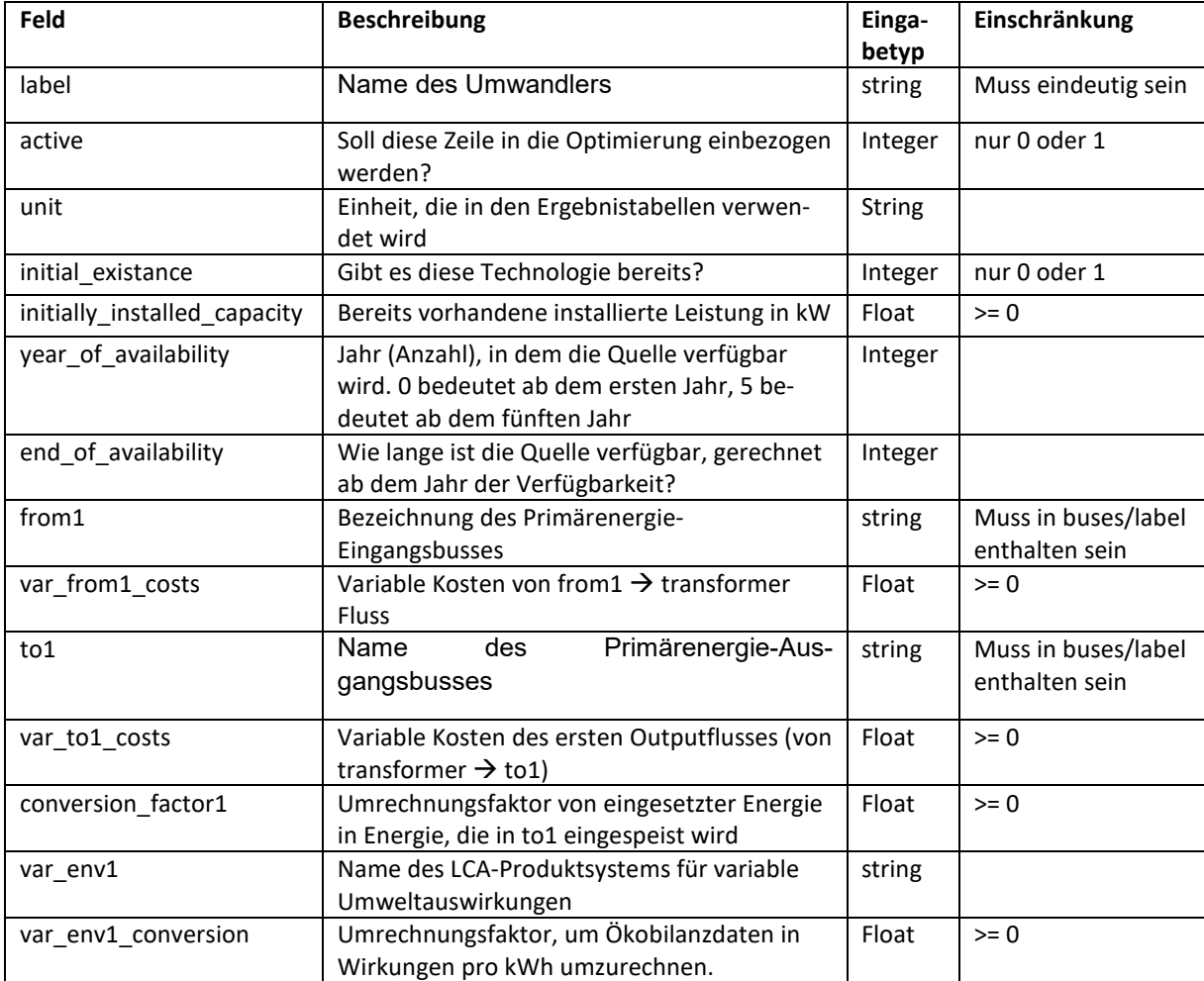

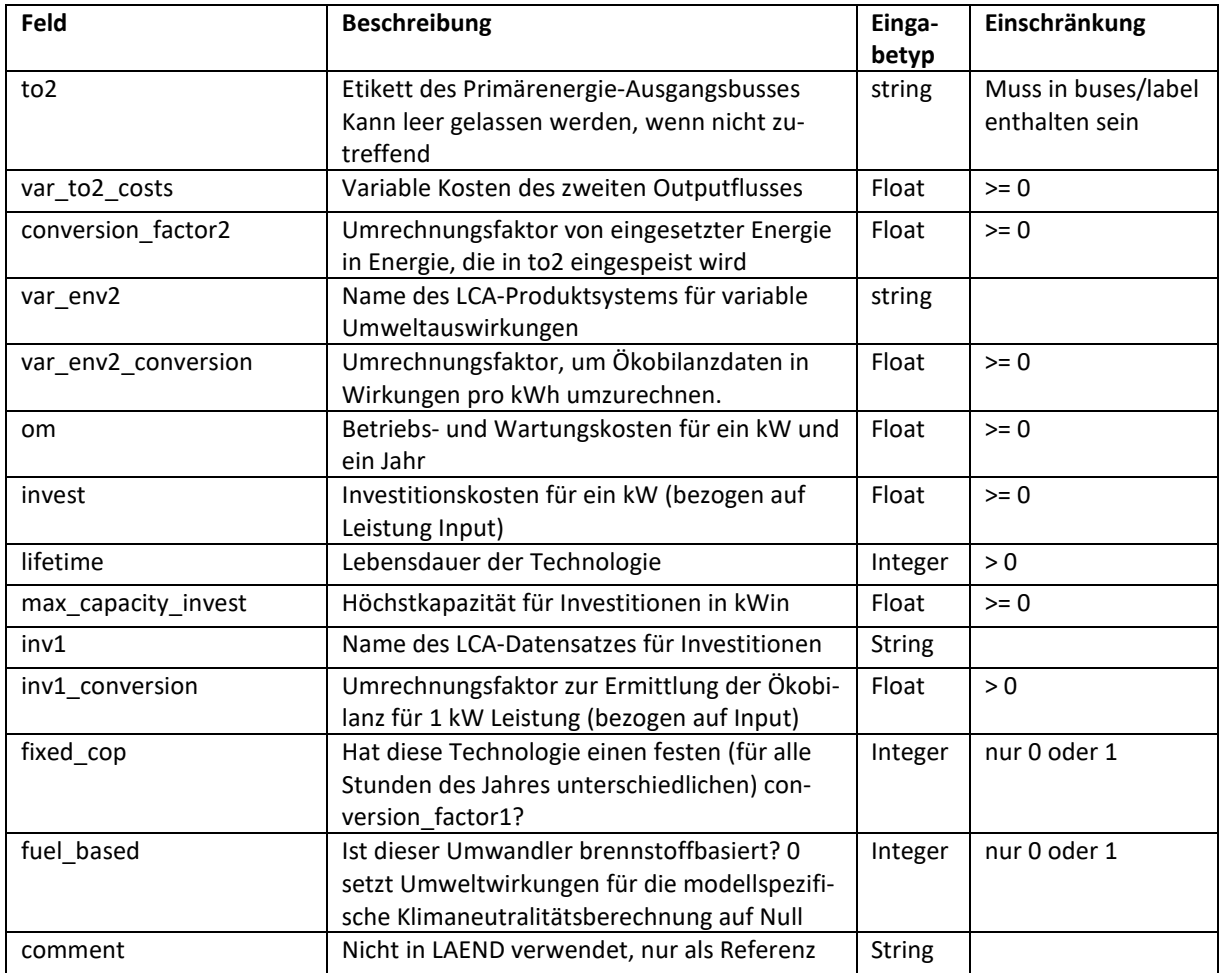

#### <span id="page-13-0"></span>**Transformers\_out**

Transformers\_out umfasst alle Elemente, die Energie von einem Bus zu einem anderen transformieren. Der Investitionsmodus wird auf den Ausgangsfluss gelegt. In LAEND kann ein transformer\_out einen oder zwei Energie-Eingänge und einen Energie-Ausgang haben.

Wichtig: Da sich alle Investitionsdaten auf den Energieausgang beziehen, sollten sie in €/kW<sub>out-</sub> <sub>put</sub> zur Verfügung stehen.

![](_page_14_Picture_354.jpeg)

#### <span id="page-14-0"></span>**Zeitreihen**

timeseries ist das Blatt, das den Import von festen Flüssen, z. B. Lastkurven, in das Modell ermöglicht. Spalte A enthält die stündlichen Zeitstempel im folgenden Format: yyyy-mm-dd HH:MM:SS z. B. 2016-01-01 03:00:00. Alle anderen Spalten können mit festen Zeitreihen gefüllt werden. Um ein festes Profil für eine erneuerbare Energiequelle oder einen Bedarf zu

erstellen, muss der Spaltentitel im Format label.fix angelegt werden. Um einen festen COP zu erstellen, z. B. für eine Luft-Wasser-Wärmepumpe, die Spalte label.cop benannt. Jede Zeile einer Energiequelle oder eines Bedarfs, die als fix gekennzeichnet ist, benötigt ein Profil im Zeitreihenblatt. Hier ist ein Beispiel:

![](_page_15_Picture_243.jpeg)

Es muss sichergestellt werden, dass manuell hinzugefügte Zeitreihen 8784 h enthalten, um Schaltjahre berücksichtigen zu können. Lastkurven für Wärme, Strom und den Strombedarf der Elektromobilität können mit dem nPro-Tool <sup>[6](#page-15-1)</sup> erstellt werden (der fehlende Schalttag ist zu beachten).

Für automatisch generierte Zeitreihen, siehe Abschnitte "Typisches meteorologisches Jahr [\(TMY\)](#page-17-3)", Seite [18](#page-17-3) und ["Aktualisierung der festen Profile für erneuerbare Energien"](#page-20-0), Seite [21.](#page-20-0)

#### <span id="page-15-0"></span>**4.2. Konfiguration der LCA-Daten**

Für Güter, erneuerbare Energien und Umwandler benötigt das multikriterielle Optimierungsmodell neben den Kosten auch Daten zu den Umweltauswirkungen von Investition und Betrieb.

Im Gegensatz zu den Kosten, die nur als Zahlenwert in die Szenario-Datei eingefügt werden, muss für die Umweltauswirkungen ein Satz von Wirkungsindikatoren vorliegen, um von LA-END berücksichtigt werden zu können. Diese Dateien müssen die Ergebnisse der Wirkungsindikatoren für die in LAEND verwendete Wirkungsabschätzungs-Methode (derzeit EU Environmental Footprint v2.0) enthalten. Sie werden über xlsx-Dateien importiert. Für gängige Technologien und Güter sind diese Dateien bereits im Ordner ~\LCA gespeichert. Eine Übersicht über die Dateien findet sich im Anhang. Sollen neue Technologien oder Güter in LAEND aufgenommen werden, müssen zunächst entsprechende Produktsysteme in openLCA angelegt werden. Auf diese wird über die Schnittstelle zu openLCA zugegriffen, um die xlsx-Dateien zu erstellen. Wie bei den Kosten wird auch hier zwischen Investitionen und variablen Umweltwirkungen unterschieden. Aus diesem Grund müssen die Produktsysteme in openLCA auch in dieser Form vorhanden sein. Dies unterscheidet sich von der üblichen Vorgehensweise in der Ökobilanz, bei der ein Datensatz für die Erzeugung einer Strom- oder Wärmeeinheit auch die Infrastruktur und ggf. einen zugeführten Energieträger enthält. In den im Ordner ~\LCA gelieferten LCA-Daten, die sich auf den Betrieb von Anlagen beziehen und auf ecoinvent-Datensätzen basieren, wurde daher der Infrastruktur- und Energieträgeranteil gelöscht, um nur die reinen Betriebsemissionen zu erhalten (z.B. Wärmeerzeugung im Pelletofen enthält nur Betriebsemissionen pro kWh Heizwärme, keine Pellets und keinen Ofen, die an anderer Stelle berücksichtigt werden). Der in der Szenariodatei verwendete Name für die zu verwendende LCA muss als xlsx-Datei im LCA-Ordner vorhanden sein, ansonsten muss die Schnittstelle zu openLCA aktiviert werden (Datenbank in openLCA öffnen  $\rightarrow$  Tools  $\rightarrow$  Developer tools  $\rightarrow$  IPC Server), wobei in der geöffneten Datenbank ein Produktsystem mit dem Namen vorhanden sein muss. Daraus wird dann die fehlende xlsx-Datei erzeugt und im LCA-Ordner abgelegt, wo sie für weitere Läufe zur Verfügung steht. Um ein neues Produktsystem in openLCA anzu-legen, wird auf das Softwarehandbuch<sup>[7](#page-15-2)</sup> verwiesen.

 <sup>6</sup> www.npro.de

<span id="page-15-2"></span><span id="page-15-1"></span><sup>7</sup> https://greendelta.github.io/openLCA2-manual/introduction/index.html

## <span id="page-16-0"></span>**4.3. Konfigurationen in config.py**

Config.py ist die Hauptkonfigurationsdatei für die Optimierung. Im ersten Teil werden modellspezifische Einstellungen vorgenommen, im zweiten Teil werden standortspezifische Einstellungen vorgenommen.

#### <span id="page-16-1"></span>**Zeitliche Einstellungen**

- Definition von Startiahr (start year) und Endiahr (end year). calc start und calc end bleibt unverändert.
- Wählen Sie *None* für die Anzahl der Zeitschritte (number of timesteps). Zu Testzwecken kann die Anzahl der Zeitschritte geändert werden, um weniger als ein ganzes Jahr zu berechnen. Verwenden Sie eine Zahl kleiner als 8760. Allerdings muss bei weniger als 8760 Zeitschritten beachtet werden, dass einige Funktionalitäten möglicherweise nicht wie erwartet greifen. Beispielsweise passen die Emissionsbeschränkungen nicht zu dieser begrenzten Ansicht!
- **Aux\_years:** Setzen Sie diese Option auf *True*, um repräsentative Jahre zu verwenden und die Anzahl der Stützjahre auszuwählen. Verwenden Sie *False*, um jedes Jahr einzeln zu optimieren.
- **Aux\_year\_steps:** Anzahl der Stützjahre zwischen repräsentativen Jahren. Wählt man aux year steps mit einer Periode von 5 Jahren und beginnt im Jahr 2024, bedeutet dies, dass die erste Periode vom 01.01.2024 bis zum 31.12.2028 läuft. Das Jahr 2024 wird als repräsentatives Jahr dienen.
- **max\_cap\_once**: Die Einstellung *True* bedeutet, dass bei der Festlegung der maximalen Kapazität diese auf die gesamte Lebensdauer der Investition begrenzt ist. Die Einstellung *False* bedeutet, dass in jedem Optimierungsjahr eine neue maximale Kapazität zur Verfügung steht, um eine mit der Zeit steigende Kapazität zu simulieren.

#### <span id="page-16-2"></span>**Setzen von Optimierungszielen**

- **Objective:** Aktivieren Sie ein Ziel, indem Sie das # entfernen. Deaktivieren Sie es, indem Sie ein # in die Zeile vor dem Namen setzen. Folgende Ziele sind möglich:
	- o Costs (Systemkosten)

o Umweltauswirkungen in Form eines einzelnen EF 2.0-Indikators 'climate change - climate change total', Klimawandel/Treibhauspotenzial 'resources - dissipated water', Wasserverbrauch 'resources - fossils', Fossile Ressourcen 'resources - land use', Landnutzung 'resources - minerals and metals', Mineralische und metallische Ressourcen 'ecosystem quality - freshwater and terrestrial acidification', Süßwasser- und Bodenversauerung 'ecosystem quality - freshwater ecotoxicity', Süßwasserökotoxizität 'ecosystem quality - freshwater eutrophication', Süßwassereutrophierung 'ecosystem quality - marine eutrophication', Meereseutrophierung 'ecosystem quality - terrestrial eutrophication', Bodeneutrophierung 'human health - carcinogenic effects', Karzinogene Effekte 'human health - ionising radiation', Ionisierende Strahlung 'human health - non-carcinogenic effects', Nicht-Karzinogene Effekte 'human health - ozone layer depletion', Ozonschichtzerstörung

'human health - photochemical ozone creation', Photochemische Oxidantienbildung

'human health - respiratory effects, inorganics' Atemwegseffekte, anorganisch

- $\circ$  Gesamte Umweltauswirkungen aggregiert als EU Environmental Footprint (hier JRCII genannt), der Normierungs- und Gewichtungsfaktoren anwendet, um zu einem einzigen Faktor zu gelangen.
- o Kombination aus Systemkosten und Environmental Footprint (EnvCosts). Die Kosten werden normiert. Kosten und aggregierte Umweltauswirkungen werden jeweils individuell gewichtet (Standard: 50:50).
- o Kombination von normierten Systemkosten und einzelnen Umweltauswirkungen mit einer Gleichgewichtung (Equilibrium)

#### <span id="page-17-0"></span>**Multiprocessing einstellen**

Die Mehrfachverarbeitung mehrerer Ziele kann aktiviert oder deaktiviert werden. True, wenn mehrere Ziele parallel laufen sollen, um die Berechnungszeit zu beschleunigen, False zum Testen und zur Verwendung des Debug-Modus, da Debug-Meldungen während der Multiprozessierung nicht angezeigt werden.

#### <span id="page-17-1"></span>**Konfiguration des Dateinamens**

<span id="page-17-3"></span>Ändern Sie ggf. den Namen Ihrer Szenariodatei.

#### <span id="page-17-2"></span>**Typisches meteorologisches Jahr (TMY)**

Das TMY muss an den Standort des modellierten Energiesystems angepasst werden. Mit einem TMY können mehrere feste Zeitreihen erstellt werden. Der TMY dient als Filter für PV-Daten und als Quelle für die Erstellung von festen Kurven für alle anderen Arten von Zeitreihen. Wenn das TMY auf einen neuen Standort aktualisiert werden soll, erfolgt dies über PVGIS [\(https://re.jrc.ec.europa.eu/pvg\\_tools/en/#api\\_5.1\)](https://re.jrc.ec.europa.eu/pvg_tools/en/#api_5.1). Wählen Sie den Zeitraum 2007-2016 für den ausgewählten Standort und laden Sie die csv-Datei herunter (stellen Sie sicher, dass PVGIS Ver. 5.1 ausgewählt ist). Speichern Sie die Datei tmy\_XX.XXX\_X.XXX\_2007\_2016.csv im Ordner \in\pvgis.

![](_page_18_Picture_105.jpeg)

• **filename\_tmy**: Ändern Sie hier den Speicherort und den Namen der TMY-Datei, die mit PVGIS generiert wurde.

#### <span id="page-18-0"></span>**Standort-Einstellungen**

Passen Sie Zeitzone, Längengrad, Breitengrad (s. PVGIS-Dateiname) und Ortsname an.

#### <span id="page-18-1"></span>**Aktualisierung der Lastkurven für den festen Bedarf**

Im Allgemeinen sind die folgenden Einstellungen *True/False*. Bei *True* erzeugt das Programm die entsprechende csv-Datei mit den hier eingestellten Parametern. Diese Datei wird dann modifiziert und als Zeitreihe in ~\runs\[time]\files\[time] [scenario file].xlsx gespeichert. Bitte beachten Sie, dass die ursprüngliche scenario.xlsx niemals vom Programm verändert wird. Stattdessen ändert es die Kopie der Datei im entsprechenden Laufordner.

#### **Strom**

Wenn update electricity demand auf *True* eingestellt ist, wird ein neues Strombedarfsprofil mit den hier eingestellten Parametern auf der Grundlage von BDEW-Standardlastprofilen für verschiedene Sektoren erstellt.

Das Programm generiert die entsprechende csv-Datei mit den hier eingestellten Parametern mit dem für filename el demand eingestellten Dateinamen, der im Ordner ~\in gespeichert ist. Der entsprechende varname el demand muss exakt mit dem entsprechenden Label im Blatt demand in der Szenario-Datei übereinstimmen.

![](_page_19_Picture_290.jpeg)

#### **Wärme**

Wärmebedarfsprofile werden intern erstellt, wenn update\_heat\_demand auf *True* gesetzt ist. Die Lastkurve des Gesamtwärmebedarfs wird aus Erdgasbedarfskurven in Abhängigkeit von der atmosphärischen Temperatur abgeleitet. Diese Methode wurde ursprünglich von Hellwig (2003) entwickelt und vom Bundesverband der Energie- und Wasserwirtschaft e.V. (BDEW) (2011) in einem Leitfaden formalisiert. Die Python-Bibliothek bdew, Teil der demandlib, die mit oemof integriert ist, berechnet ein stündliches Gesamtwärmebedarfsprofil. Die folgenden Einstellungen gehen in die Funktion ein, die die bdew-Python-Bibliothek zur Berechnung der Lastkurve verwendet.

- Der jährliche Bedarf an privaten Gebäuden, getrennt nach Einfamilienhäusern (efh) und Mehrfamilienhäusern (mfh) sowie für Gewerbe, Handel, Dienstleistungen (ghd), ist zu ermitteln.
- **building\_class:** 1 11; Gebäudeklasse nach der bdew-Klassifizierung für den Anteil von neu- und Altbauten auf der Grundlage der Wohneinheit nach https://www.ekonetz.de/files/eko-netz/download/3.5\_standardlastprofile\_bgw\_information\_lastprofile.pdf

![](_page_19_Picture_291.jpeg)

- **building\_wind\_class**: 0=nicht windig, 1=windig
- Das Programm erzeugt mit den hier eingestellten Parametern die entsprechende csv-Datei mit dem für **filename th demand** eingestellten Dateinamen, die im Ordner ~\in gespeichert ist.
- **Separate heat water:** trennt Raumheizung und Warmwasser in zwei Lastkurven. Die Entwicklung umfasste die Unterteilung der gesamten Wärmelastkurve in Raumheizungs- (RH) und Warmwasserbedarf (WW), um den unterschiedlichen Vorlauftemperaturen Rechnung zu tragen. Dies wird relevant, wenn Niedertemperatur-Wärmequellen wie Wärmepumpen in das Energiesystem integriert werden. Es wird angenommen, dass der durchschnittliche stündliche Wärmebedarf im Juli und August gleich dem konstanten HW-Bedarf ist. Übersteigt dieser Durchschnittswert den gesamten Wärmebedarf einer bestimmten Stunde, so entspricht der HW-Bedarf dem gesamten Wärmebedarf in diesem Zeitraum. Die RH-Kurve ergibt sich durch Subtraktion des WW-Bedarfs von der Gesamtwärmelastkurve. Bei aktivierter Trennung werden zwei Busse für Hoch- und Niedertemperaturwärme und einzelne Transformatoren zur Versorgung dieser Busse benötigt. Die Einstellung *False* erfordert eine Lastkurve, ein Bedarfsprofil und nur einen Bus.
- Die entsprechenden Bezeichnungen **varname\_th\_low** und **varname\_th\_high** müssen exakt mit den entsprechenden Bezeichnungen im Blatt demand in der Szenario-Datei übereinstimmen.

#### <span id="page-20-0"></span>**Aktualisierung der festen Profile für erneuerbare Energien**

Die folgenden Einstellungen für erneuerbare Energien enthalten im Allgemeinen immer die folgenden Angaben:

- Update technology: True/False, bestimmt, ob die Profile in ~\runs\[time]\files\[time]\_[scenario file].xlsx aktualisiert werden.
- Varname technology: Diese Zeichenfolge muss genau mit der Bezeichnung im Blatt Erneuerbare Energien in der Szenario-Datei übereinstimmen, damit die Aktualisierung funktioniert.

#### **PV**

Die Erzeugung von PV-Profilen wird nach der Ausrichtung der Anlage unterschieden.

- **update pv** ...: auf True gesetzt, werden die neuen pvgis-Dateien importiert und in\location\_name\pvgis\_tmy\_varname.csv aktualisiert.
- **filename\_pv\_...\_fix**: Pfad zur benötigten Datei; bitte achten Sie darauf, ob es sich um eine csv- oder xlsx-Datei handelt, bevor Sie dies ändern!

Erstellung von standortspezifischen PV-Profilen:

Um die PV-Daten zu aktualisieren, gehen Sie wie beim TMY unter [https://re.jrc.ec.eu](https://re.jrc.ec.europa.eu/pvg_tools/en/#PVP)[ropa.eu/pvg\\_tools/en/#PVP](https://re.jrc.ec.europa.eu/pvg_tools/en/#PVP) vor, laden aber die netzgebundenen Daten herunter. Stellen Sie sicher, dass die Daten alle Jahre enthalten, die der TMY verwendet. Speichern Sie die Datei und stellen Sie sicher, dass die Datei in config.py darauf verweist.

Wählen Sie den spezifischen Standort, wechseln Sie zu Version 5.1 und wählen Sie die Jahre 2007-2016, die Datenbank (PVGIS-SARAH), die PV-Technologie, den Systemverlust, die Montageposition, die Neigung, den Azimut bzw. die optimale Ausrichtung. Laden Sie die csv-Datei für jede Konfiguration der PV-Anlage herunter, die im Modell verfügbar sein wird.

![](_page_21_Picture_130.jpeg)

#### Optimale/südliche Ausrichtung

Flat roof and open ground plants are assumed to be south oriented. Currently, three variables can be equipped with the same load curve.

#### **Wind**

Um ein Profil für eine Windenergieanlage zu generieren, wird das Tool windpowerlib verwendet. Dazu müssen folgende Parameter zur Verfügung stehen, welche z.B. aus [https://www.wind-turbine-models.com](https://www.wind-turbine-models.com/) entnommen werden können:

- **windPlantCapacity**: Leistung in [kW]
- **wind hub high**t: Nabenhöhe in [m]
- **p** in power curve: eine Liste mit der Leistung in W für eine Windgeschwindigkeit von 0, 3, 5, 10, 15, 25 m/s
- **wind\_z0\_roughness**: Oberflächenrauhigkeit; Länge in m; Angaben nach [https://www.researchgate.net/figure/Surface-roughness-length-m-for-each-land-use](https://www.researchgate.net/figure/Surface-roughness-length-m-for-each-land-use-category-in-WAsP-and-WRF-and-the_tbl1_340415172)[category-in-WAsP-and-WRF-and-the\\_tbl1\\_340415172:](https://www.researchgate.net/figure/Surface-roughness-length-m-for-each-land-use-category-in-WAsP-and-WRF-and-the_tbl1_340415172) kahle Felsen, spärlich bewachsene Flächen = 0.01 m; Ackerland, Weiden, natürliches Grünland = 0.1 m; Wald =  $0.9 \text{ m}$

#### **Sonnenkollektoren**

Die Python-Bibliothek oemof.thermal ermöglicht die Generierung einer Solarkollektor-Wärmeversorgungslast auf der Grundlage von Bestrahlungsstärke- und Temperaturdaten des TMY sowie technologischer Parameter wie Wirkungsgrad, Neigung und Einströmtemperatur.

- **temp\_collector\_inlet**: Kollektoreintrittstemperatur in [°C]
- delta temp n: Temperaturdifferenz zwischen Kollektoreintritt und mittlerer Temperatur (von Eintritts- und Austrittstemperatur)
- **collector\_tilt**
- **collector\_azimuth**
- **a\_1**: Parameter Wärmeverlust k1 [W/(m<sup>2</sup>K)]
- **a** 2: Parameter Wärmeverlust k2 [W/(m<sup>2</sup>K<sup>2</sup>)]
- **eta\_0**: Optischer Wirkungsgrad des Kollektors (Float zwischen 0 und 1)

#### **Luft/Wasser-Wärmepumpe COP**

Bei Luft-Wasser-Wärmepumpen hängt die Effizienz von der Temperatur des Heizkreises und der Wärmequelle, hier der Umgebungsluft, ab. In LAEND kann dieser flexible COP mit der Python-Bibliothek oemof.thermal für zwei Temperaturniveaus modelliert werden.

- **hp temp high**: maximale Austrittstemperatur in [°C]
- **hp temp low**: maximale Austrittstemperatur in [°C]
- **a\_w\_hp\_quality\_grade**: 0.4 ist die Standardeinstellung für Luft/Wasser-Wärmepumpen
- **hp\_temp\_threshold\_icing**: Temperatur, unterhalb derer eine Vereisung am Wärmetauscher auftritt [°C]
- **hp factor icing:** legt den relativen COP-Abfall durch Vereisung fest; 1 = kein Effizienzabfall [0<f<1]

#### <span id="page-22-0"></span>**Flächenbeschränkung**

Wenn die Fläche für erneuerbare Technologien begrenzt ist, kann dies durch eine Einschränkung berücksichtigt werden. Wenn die Flächenbeschränkung auf *True* gesetzt ist, setzt das Modell eine Beschränkung auf alle Technologien im Blatt "Renewables" in der Szenario-Datei, wobei die Spalte "Fläche" > 0 ist.

- **area\_constraint:** *True* oder *False*
- **area:** in [m²] ist die Gesamtfläche für flächenbeschränkte Technologien

#### <span id="page-22-1"></span>**LCA Update**

Standardmäßig verwendet LAEND die xlsx-Dateien im Ordner \LCA als Eingabedaten. Wenn eine Technologie in der Szenario-Datei keine zugehörige Datei hat, wird das Programm automatisch versuchen, eine Verbindung zu openLCA herzustellen, um die richtige Datei zu erhalten. Wenn Sie das Programm zwingen wollen, alle LCA-Dateien aus der Datenbank zu aktualisieren, verwenden Sie diese Einstellungen:

- **Update\_LCA\_data:** *False* (default); *True* verwenden, um eine Aktualisierung zu erzwingen (öffnen Sie Ihre Datenbank in openLCA  $\rightarrow$  Tools  $\rightarrow$  Developer tools  $\rightarrow$  IPC Server; nur mit einer ecoinvent-Lizenz für openLCA möglich; diese Version ist ohne Lizenz nutzbar)
- LCA impact method: Dies ist die LCA-Wirkungsabschätzungsmethode, die von openLCA übernommen wird. Das Ändern der Methode zieht Änderungen an mehreren Stellen im Code nach sich.

#### <span id="page-22-2"></span>**Normierung und Gewichtung**

Diese Einstellungen sind notwendig, um die gewichtete Summe für die Mehrzieloptimierung zu bilden.

- Filename weight and normalisation: Excel-Dateiname für die LCA-Normierungsund Gewichtungsdatei. Stellen Sie sicher, dass die Überschriften für die Wirkungskategorien hier mit den LCA-Excel-Dateien übereinstimmen (siehe oben).
- **Normalization cost gdp:** Die Kosten werden durch das BIP 2010 mit aktuellen Preisen für 2023 normalisiert, um mit der Umweltnormalisierung übereinzustimmen. Ändern Sie dies hier, wenn sich die Investitionen und variablen Kosten nicht auf das Jahr der angenommenen aktuellen Preise beziehen (siehe Anhang für Datenquellen und Ansatz).
- **Normalization\_per\_person:** Anstatt einen globalen Wert zur Normalisierung zu verwenden, können die Werte auch pro Person normalisiert werden. Bei der Einstellung "*True*" werden die Normalisierungswerte durch die globale Bevölkerung geteilt (Variable "normalization\_person\_population").
- Weight cost to env: Das Ziel "EnvCosts" ermöglicht eine individuelle Gewichtung der aggregierten Umweltwirkungen und Kosten. Legen Sie hier das Verhältnis von Kosten zu aggregierten Umweltwirkungen fest.
- Weight cost to env equilibrium: 1/17 wenn jedes einzelne Ziel für das Mehrziel "Equilibrium" gleich gewichtet wird

#### <span id="page-23-0"></span>**Emissionsbeschränkungen**

Einstellungen für die Funktionalität der Emissionsbeschränkung, des Emissionsfaktors und der modellspezifischen Klimaneutralität.

- **Emission\_constraint:** *True* zum Aktivieren, *False* zum Ausführen ohne Einschränkung
- **Ec\_horizon:** Vorausschauendes Zeitfenster für die Emissionsbeschränkung in Jahren (muss eine ganze Zahl>1 sein)
- **Ec\_impact\_category:** Die Auswirkungskategorie, aus der der Emissionsfaktor entnommen wird. Stellen Sie sicher, dass diese genau mit den openLCA-Exportdaten übereinstimmt.
- **Ec\_buffer:** Wenn die Optimierung für ein Jahr mit einer Emissionsbeschränkung fehlgeschlagen ist, wird dasselbe Jahr mit einer um diesen Puffer erhöhten Emissionsbeschränkung erneut durchlaufen. Nach drei Versuchen bricht das Programm ab.
- **Ef fuel based only:** Gilt der Emissionsfaktor nur für brennstoffbasierte Technologien? Ob eine Technologie brennstoffbasiert ist, kann in der Szenario-Datei festgelegt werden

#### <span id="page-23-1"></span>**Definition der Klimaneutralität**

- **Def\_cn\_calculate\_climate\_neutrality**: *True/False* um die Berechnung der Klimaneutralität zu aktivieren/deaktivieren. Bei der Einstellung *False* erfolgt die Berechnung nur auf der Grundlage der in der Szenario-Datei angegebenen Werte.
- **Def\_cn\_include\_investment:** *True/False*. Sollen die Investitionsauswirkungen in die Berechnung der Klimaneutralität einbezogen werden? Wenn diese Option auf *False* gesetzt wird, werden nur Betriebsemissionen berücksichtigt.
- **Def\_cn\_year\_climate\_neutrality**: Integer. Wenn die Szenariodatei nur Emissionsziele bis zu einem bestimmten Jahr, z. B. 2030, aufführt, dann bestimmt dieser Wert das Ende der linearen Abnahme. Wenn jedoch die modellspezifische Klimaneutralität (z.B. 1 t CO2/Jahr) größer ist als die letzte vorgegebene Emissionsbeschränkung (0,5 kg CO2/kWh für einen Jahresbedarf von 1000 kWh), dann wird die Emissionsgrenze linear erhöht, um die höhere Klimaneutralität zu erreichen. Dies hat keinen

Einfluss auf das Endergebnis, da der höhere Wert (der Klimaneutralität oder des politischen Ziels) als Emissionsbeschränkung gewählt wird.

• **Def cn fuel based only:** True/False. Verwenden Sie diese Einstellung, um nur brennstoffbasierte Technologien bei der Berechnung des Klimawandels zu verwenden. Wenn diese Einstellung auf "true" gesetzt wird, haben alle Technologien, die in scenario.xlsx auf nicht brennstoffbasierte Technologien eingestellt sind, variable Umweltauswirkungen von Null.

#### <span id="page-24-0"></span>**Financial Settings**

- **InvestWacc:** Dieser gewichtete durchschnittliche Kapitalkostensatz (wacc) wird zur Berechnung der Annuität von Investitionen verwendet und nutzt die Funktion oemof.economics.annuity; für einen Abzinsungssatz von z.B. 4 % sind 0,04 einzutragen
- **Invest min threshhold (in kW/kWh):** Derzeit kann das Programm extrem kleine Kapazitäten nutzen. Dieser Schwellenwert schränkt die Fähigkeit der Systeme, neue kleine Kapazitäten einzusetzen, nicht ein. Wird jedoch im Jahr 1 eine Kapazität unterhalb dieser Schwelle ausgewählt, wird sie nicht als eingesetzte Kapazität in das nächste Berechnungsjahr übernommen.

## <span id="page-24-1"></span>**Technische Einstellungen**

Die Änderung dieser technischen Einstellungen sollte mit Vorsicht vorgenommen werden. Dieser Abschnitt enthält vor allem Informationen über den verwendeten Solver. Es wurden keine Tests mit aktivierten Solver-Optionen durchgeführt.

- Logging level: Siehe die API-Dokumentation von define logging()<sup>[8](#page-24-2)</sup> für alle Einzelheiten.
- **showTable:** *True* oder *False*; die Ergebnisse für die investierten Kapazitäten werden in einer Tabelle pro Optimierungsziel und Jahr auf der Konsole angezeigt, wenn *True*
- **InvestTimeSteps**: nicht ändern!
- **System\_impacts\_index:** Ändern Sie diese Liste nur bei Änderung der LCIA-Methode.

<span id="page-24-2"></span> <sup>8</sup>https://oemof-tools.readthedocs.io/en/latest/reference/oemof\_tools.html#oemof.tools.logger.define\_logging

# <span id="page-25-0"></span>**5. Logging**

Die Protokollierung läuft über die oemof-Bibliothek *logging*. Wenn Sie die Protokollierungsebene ändern möchten, z. B. nur Info-Tags anzeigen und alle Debug-Meldungen entfernen, müssen Sie dies in oemof anpassen. Suchen Sie die Seite packages > oemof > tools > logger.py. In Zeile 95 können Sie den Level einstellen. Bitte beachten Sie, dass dies sowohl für die Bildschirmebene als auch für die Dateiebene gilt.

Setzen Sie auf DEBUG, um alle Meldungen zu erhalten, setzen Sie auf INFO, um Informationsmeldungen zu erhalten.

```
 if logpath is None:
     logpath = extend_basic_path('log_files')
 file = os.path.join(logpath, logfile)
 log = getLogger('')
 # Remove existing handlers to avoid interference.
log.handlers = [] log.setLevel(DEBUG)
 if file_format is None:
    file format = ( "%(asctime)s - %(levelname)s - %(module)s - %(message)s")
 file_formatter = Formatter(file_format, file_datefmt)
```
Eine Änderung der Einstellungen in laend\_module.py hat keinen Einfluss auf die Ergebnisse.

# <span id="page-26-0"></span>**6. LAEND ausführen**

Das Programm kann auf zwei verschiedene Arten ausgeführt werden:

- Externes System-Terminal: Wenn das Programm in einem externen Systemterminal ausgeführt wird, kann der Benutzer das Programm NICHT anhalten, während es läuft, aber die Protokolldateien sind sichtbar, während das Programm läuft.
- In der Systemsteuerung von Spyder: Wenn Sie das Programm im Spyder-Kernel unter Verwendung von Multiprocessing ausführen, werden die Protokolle möglicherweise nicht auf die Konsole geschrieben, was bedeutet, dass der Benutzer den Fortschritt bei der Berechnung der Ergebnisse des Programms nicht lesen kann. Das Programm wird trotzdem ausgeführt und schreibt die Protokolle in Protokolldateien, aber der Fortschritt ist nicht sofort sichtbar.

#### <span id="page-26-1"></span>**6.1. Externes System Terminal**

- 1. main.py mit einem Doppelklick auswählen
- 2. Gehe zu Run > File configuration (Ausführen > Dateiweise Konfiguration)
- 3. wählen Sie, die Konsole in einem externen Systemterminal auszuführen. Vergewissern Sie sich, dass die im ersten Punkt genannte Datei tatsächlich main.py ist

![](_page_26_Picture_121.jpeg)

- 4. auf run/Ausführen klicken
- 5. ein Konsolenfenster wird geöffnet, um das Programm auszuführen
- 6. Sollte das Programm einige Minuten lang keinen Fortschritt zeigen, drücken Sie die Eingabetaste.

#### <span id="page-27-0"></span>**6.2. In Spyder Konsole**

- 1. main.py in Spyder öffnen
- 2. auf "run file/Datei ausführen" klicken
- 3. wenn Sie die Ausführung unterbrechen möchten, klicken Sie auf das rote Quadrat

![](_page_27_Figure_4.jpeg)

#### <span id="page-27-1"></span>**6.3. Erster Lauf**

Vor dem ersten Lauf für einen neuen Standort sollten die Aktualisierungsvariablen für feste Profile auf *True* gesetzt werden. Die Profile werden in der kopierten Szenariodatei im Ergebnisordner gespeichert.

#### <span id="page-27-2"></span>**6.4. Weitere Läufe**

Für nachfolgende Läufe kopieren Sie die im ersten Lauf erzeugten und in der kopierten Szenariodatei im Ergebnisordner gespeicherten Zeitreihen in Ihre ursprüngliche Szenariodatei im Hauptordner. Nehmen Sie ggf. Änderungen an der Szenariodatei vor, setzen Sie die Variablen für die Aktualisierung der festen Zeitreihen auf *False* und führen Sie die Optimierung erneut durch.

# <span id="page-28-0"></span>**7. Ergebnisse**

Die Ergebnisse für die investierten Kapazitäten werden in einer Tabelle pro Optimierungsziel und Jahr auf der Konsole angezeigt, wenn **showTable** = *True*. Damit kann man sich einen ersten Überblick verschaffen und einen erste Plausibilitätscheck durchführen.

![](_page_28_Picture_175.jpeg)

Das Programm speichert alle Ergebnisse in demselben Ordner wie alle anderen Programmdateien im Unterordner runs. Dort wird ein neuer Ordner mit dem Datum und der Uhrzeit des Optimierungslaufs angelegt. Hierin ist Folgendes zu finden:

- **Laend\_config.py:** Kopie der Konfigurationsdatei zur späteren Verwendung
- **Files**:
	- o *[time]\_[scenario file].xlsx*: Kopie der Szenario-Datei zu Beginn des Laufs als spätere Referenz
	- o *factors\_[time].xlsx*: auf ein Jahr skalierte Faktoren für die ökologischen und ökonomischen Auswirkungen
	- o Results for *objective\_[time]*.xlsx: Ergebnis für dieses eine Ziel
		- Wirkungen: Tabelle der ökologischen und ökonomischen Auswirkungen. Bei repräsentativen (Aux-)Jahren werden die Ergebnisse des einen Jahres mit der Anzahl der Jahre bis zum nächsten Optimierungsjahr/Ende des Modellierungszeitraums multipliziert. Markieren Sie das gesamte Blatt und erstellen Sie eine Pivot-Tabelle, um die Analyse zu erleichtern.
		- Tech: Zeigt die Leistung/Kapazität und die Energieflüsse pro Jahr für jede Technologie.
	- o Flows for *objective\_[time]*.csv: Dispatch-Ergebnisse für jede optimierte Stunde.
	- o Results for total: Wenn alle Optimierungen erfolgreich waren, werden die Dateien Results for objective.xlsx zur einfacheren Analyse in einer einzigen Tabelle zusammengefasst (*Results total [time].xlsx*).
- **Logs:** Diese Protokolldateien helfen, Fehler zu finden. Bei der Ausführung von LA-END in der (Spyder-)Konsole helfen sie auch zu sehen, ob das Programm bei Multiprozessorbetrieb noch läuft.
- **Oemof\_dumps:** Dies sind alle Optimierungsläufe, die das Programm optimiert und gespeichert hat. Diese werden in der Regel recht groß, daher empfiehlt es sich, unnötige Läufe von Zeit zu Zeit zu löschen. Diese Dumps können wiederhergestellt werden, um einzelne oemof-Ergebnisse zu sehen.

# <span id="page-29-0"></span>**Anhang**

## <span id="page-29-1"></span>**Normierung der Kosten**

Die Normierung der Umweltbelastungen basiert auf der Summe der globalen Umweltbelastungen pro Indikator im Jahr 2010. Seitdem haben die Weltbevölkerung und die Industrialisierung weiter zugenommen, so dass von einem weiteren Anstieg der Umweltbelastungen bis zum heutigen Tag ausgegangen werden kann. Um Kosten und Umweltbelastungen in einer gewichteten Summe zusammenzufassen, müssen auch die Kosten normiert werden, wobei der Normierungswert unter vergleichbaren Annahmen wie bei den Umweltbelastungen berechnet werden muss. Für die Kosten werden daher globale "Kosten" aus dem Jahr 2010 zu aktuellen Preisen in Euro (bzw. zum Zeitpunkt der Kostenannahmen im Modell) benötigt.

Datengrundlage:

World GDP 2010 in US dollars at current prices: 66.54 billion dollars

Source: IMF, World Economic Outlook (October 2023), [https://www.imf.org/exter](https://www.imf.org/external/datamapper/NGDPD@WEO/WEOWORLD?year=2010)[nal/datamapper/NGDPD@WEO/WEOWORLD?year=2010,](https://www.imf.org/external/datamapper/NGDPD@WEO/WEOWORLD?year=2010) accessed 23.02.2024

Umrechnung in EURO mit dem Wechselkurs für 2023: 1,08 Landeswährung pro EURO

Source: IMF, [https://data.imf.org/?sk=cb5462fc-9197-43d1-af26-18d6e8e4e784&hide\\_uv=1,](https://data.imf.org/?sk=cb5462fc-9197-43d1-af26-18d6e8e4e784&hide_uv=1) accessed 23.02.2024

Normierungsfaktor: 1/61,61 Milliarden EURO

![](_page_29_Picture_190.jpeg)

## <span id="page-29-2"></span>**LCA Daten**

![](_page_30_Picture_370.jpeg)

![](_page_31_Picture_410.jpeg)

![](_page_32_Picture_51.jpeg)